## RiVerb: Studios, Soundstages & Symphony Halls Quick Start Guide

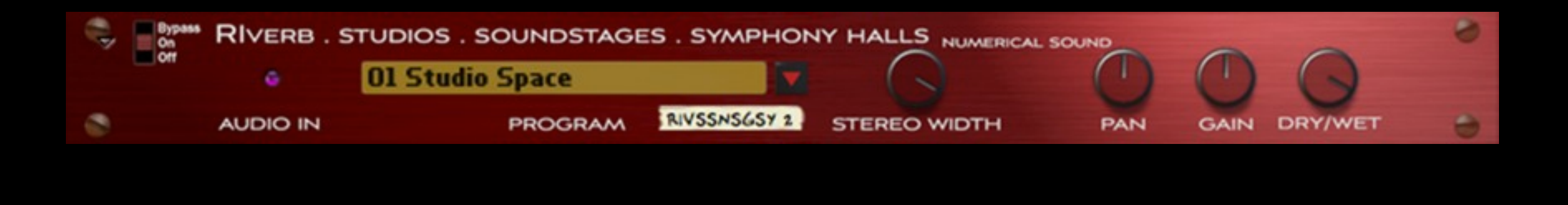

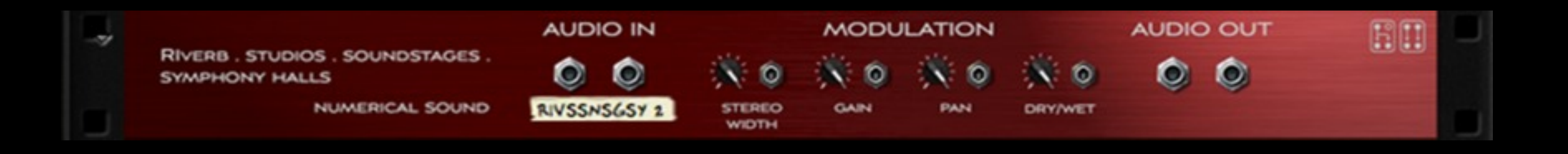

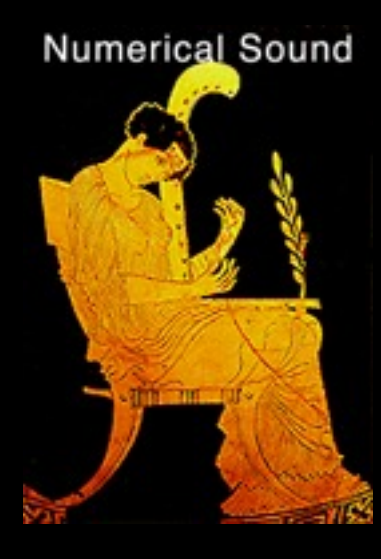

Version 1.0 November 2014

#### Rack Extensions Plugin

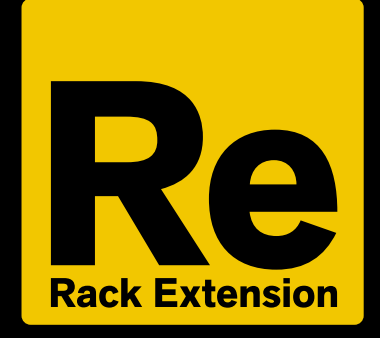

Acknowledgments

I would like to sincerely thank the following experts that helped make RiVerb: Up-Front Spaces possible.

Software Programing: Svante Stadler 3D Graphic Advice: Gustav Taxén Video Consultant and Promotional Expertise: Per Lichtman

#### Where to find RiVerb: Studios, SoundStages, & Symphony Halls

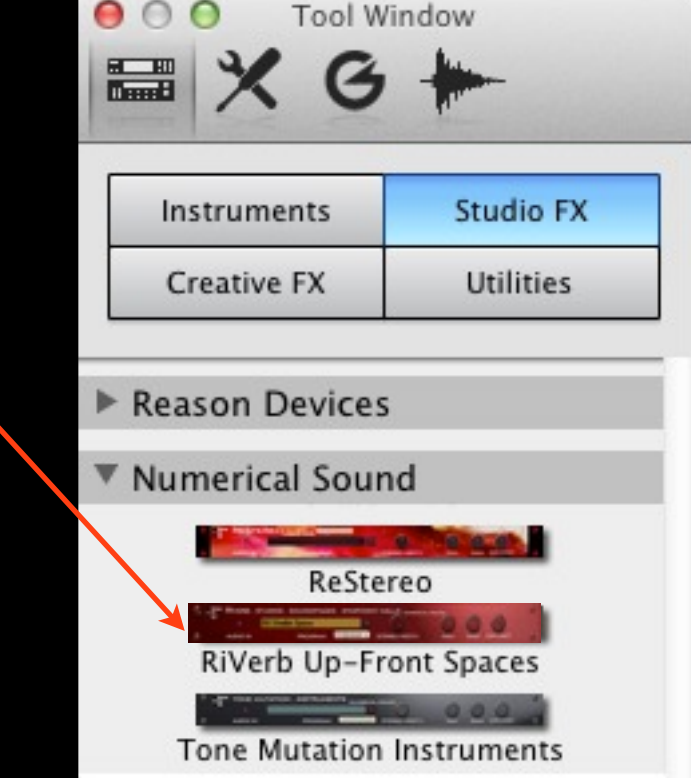

### Select from one of 36 Timbral Impulses.

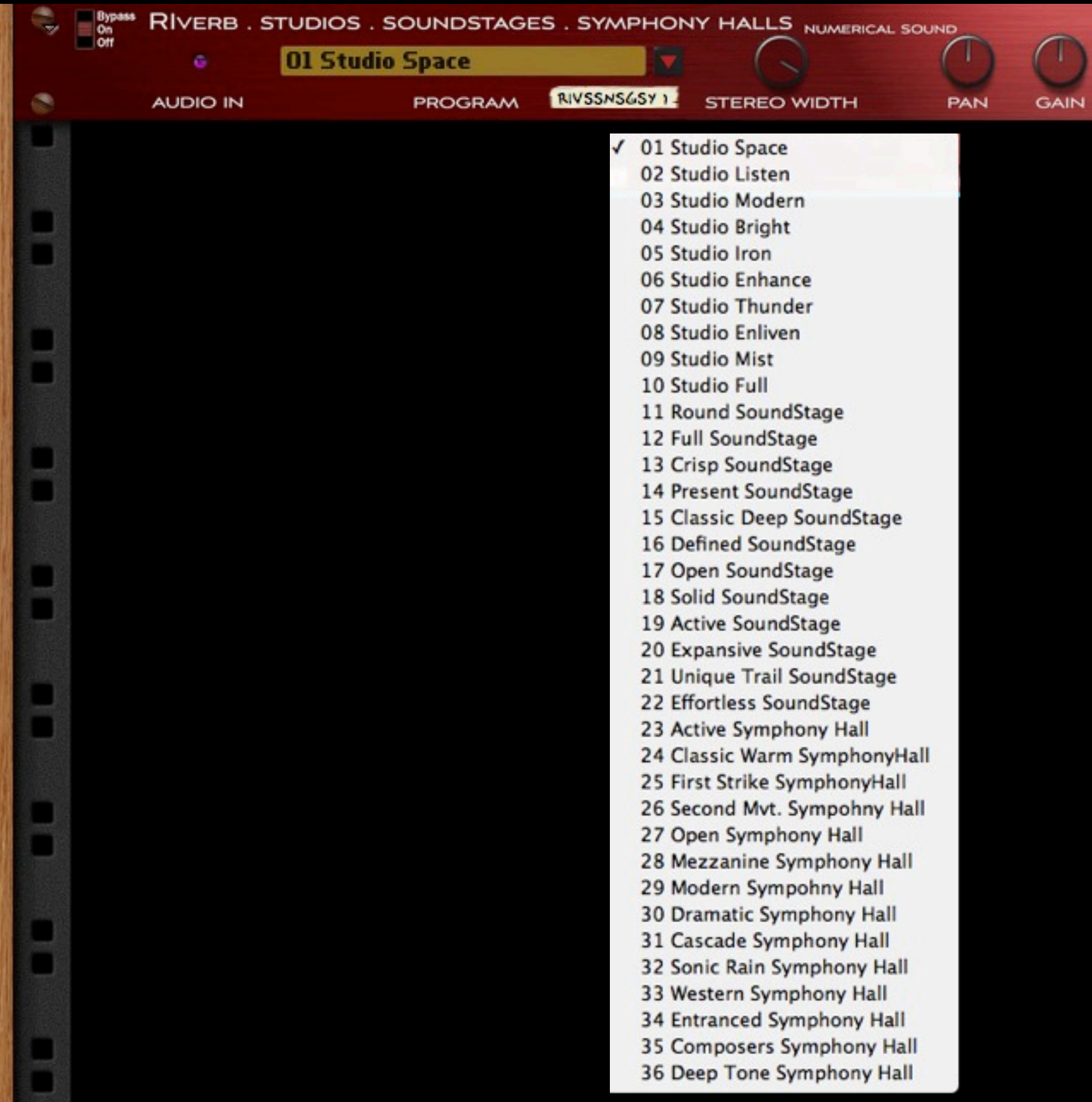

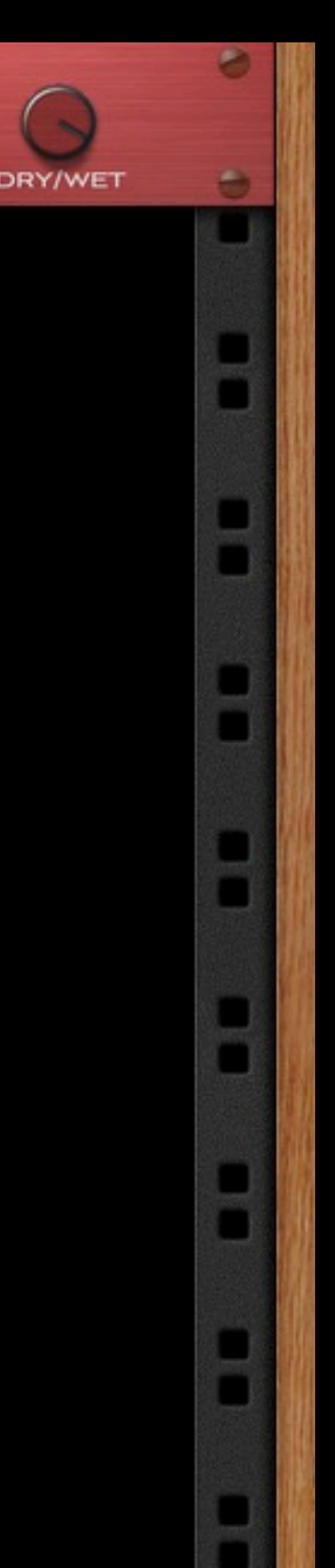

# RiVerb: Studios, SoundStages, & Symphony Halls configured for an individual

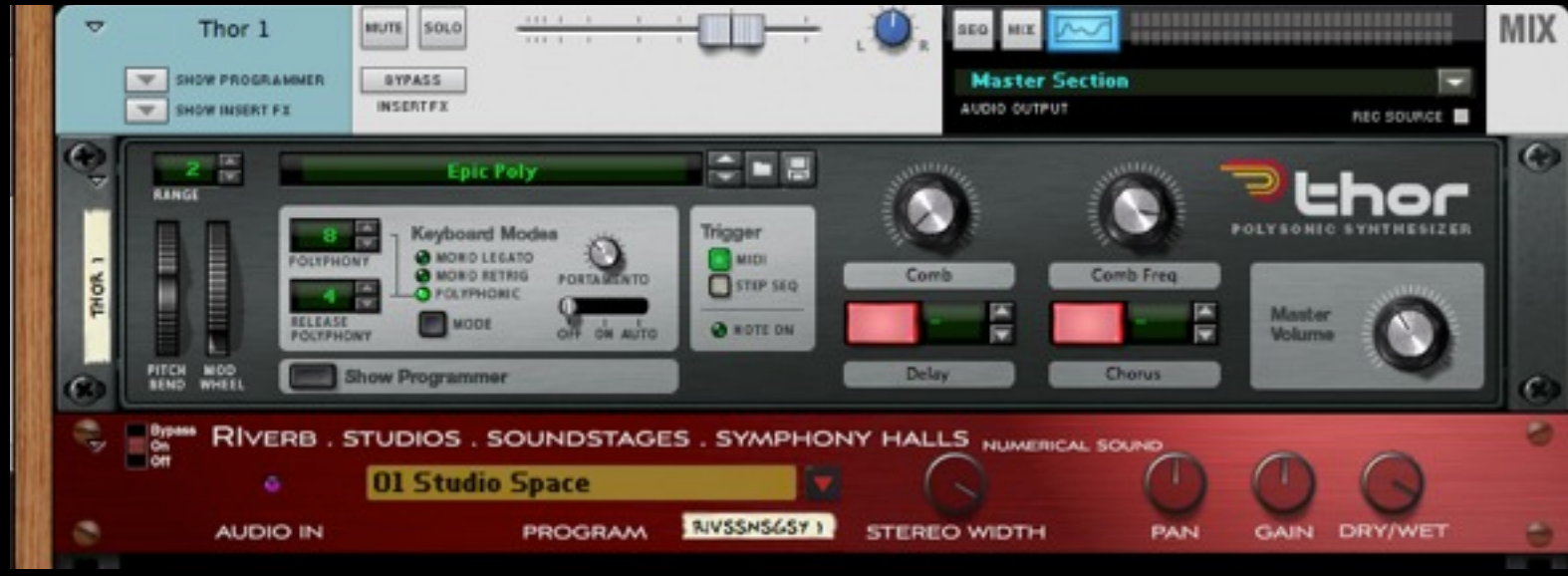

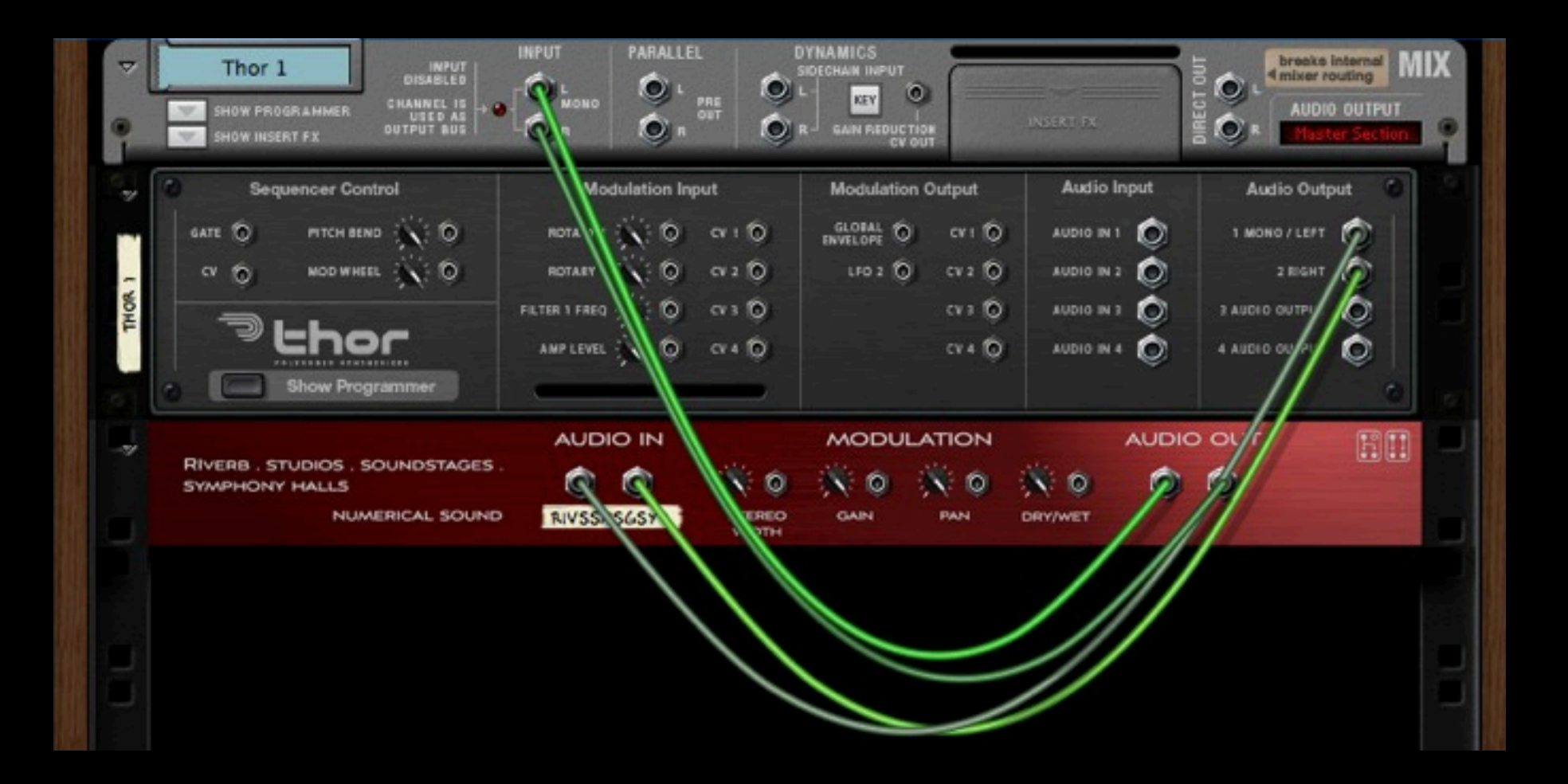

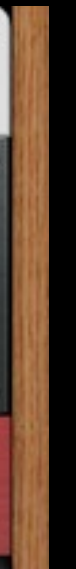

# RiVerb: Up-Front Spaces configured for an individual instrument. Alternate routing.

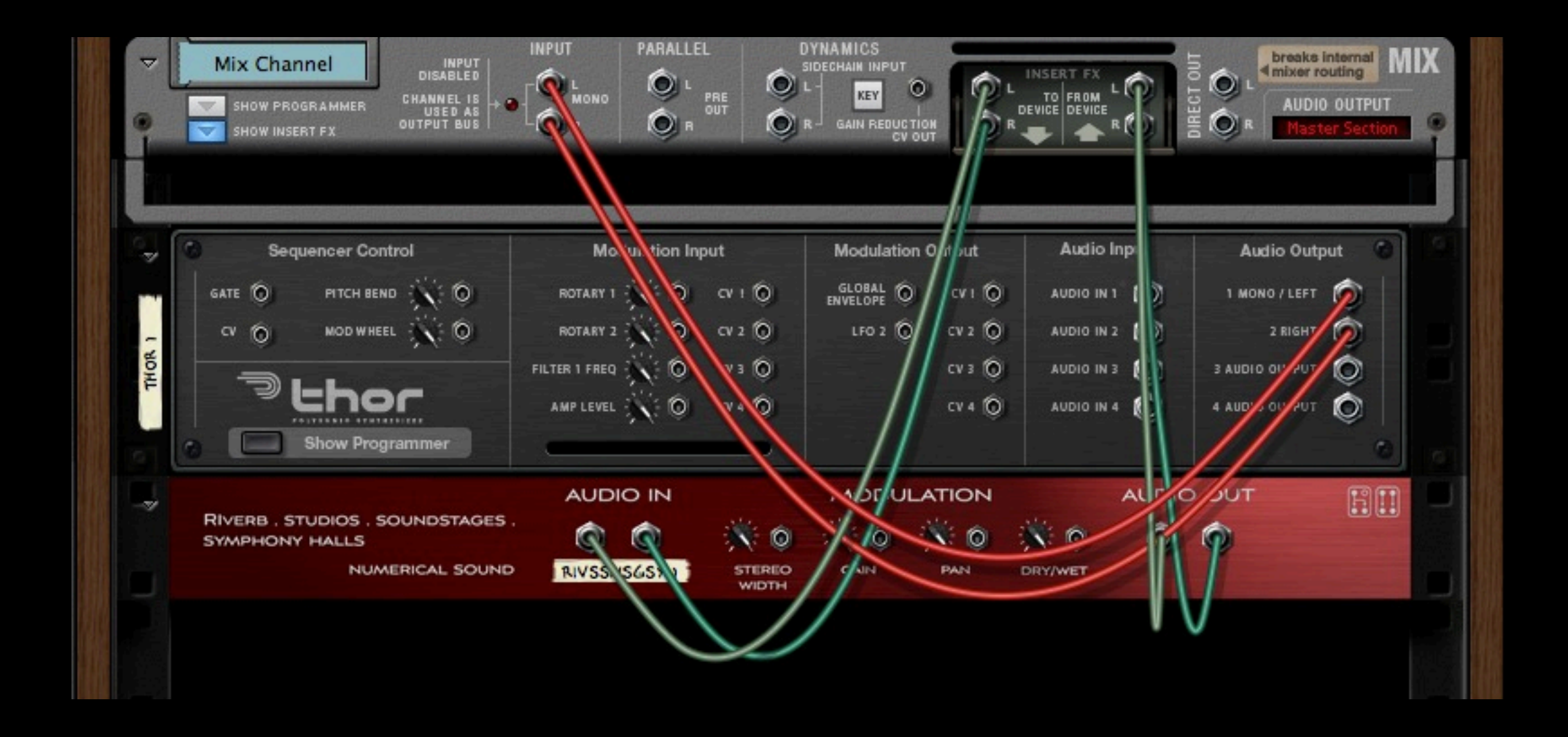

#### Configuring RiVerb: Up-Front Spaces as an FX in Master Section device mixer strip.

1) Right click on MASTER SECTION and select under Studio FX RiVerb Studios, SoundStages & Symphony Halls.

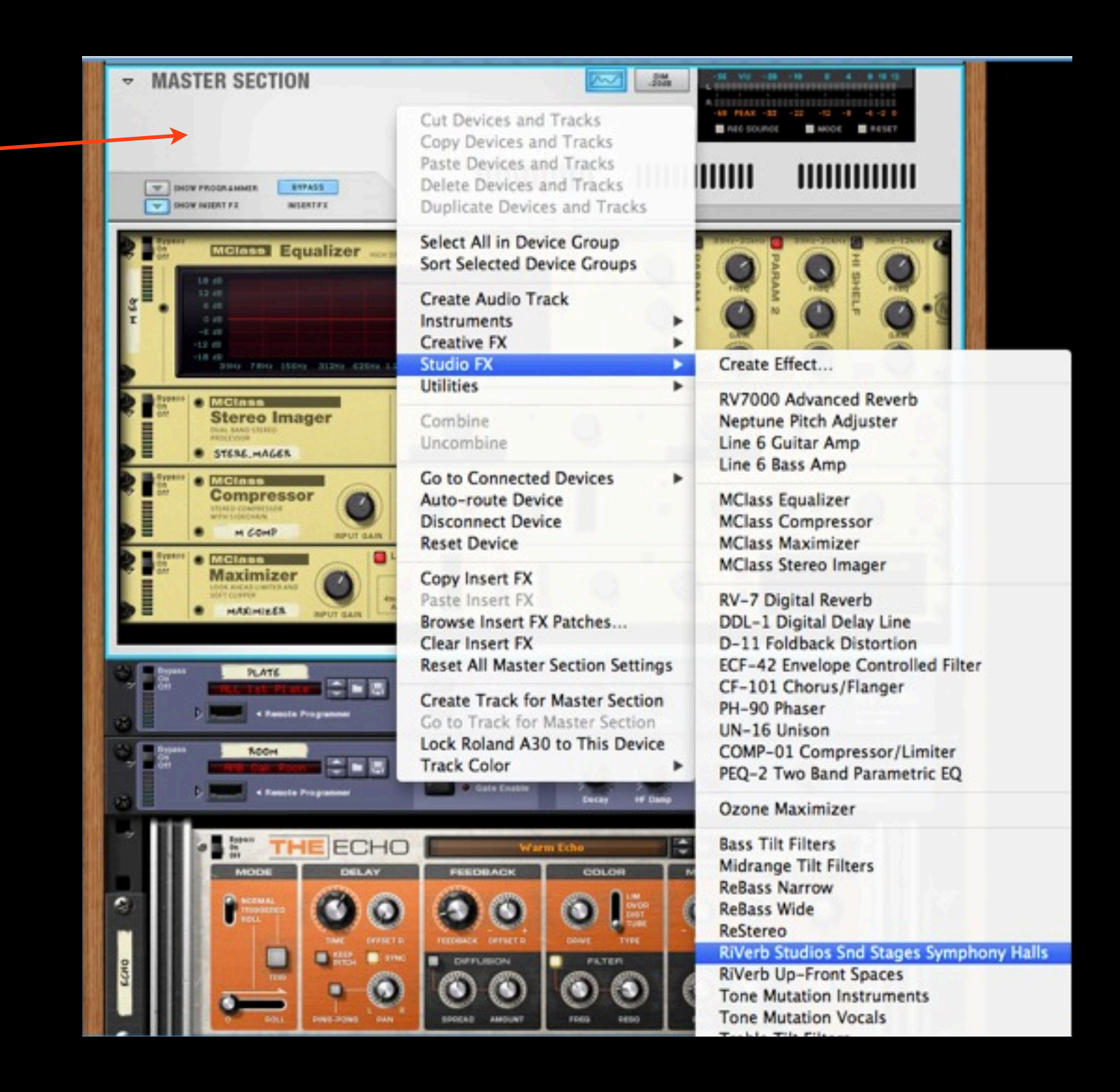

1) Activate RiVerb: Studios, SoundStages & Symphony Halls by clicking on Send 5 so that it is blue. Next adjust the levels.

2) Adjust the send level. -

3) Click on EDIT to select from one of the 36 patches.

4) Adjust the return level

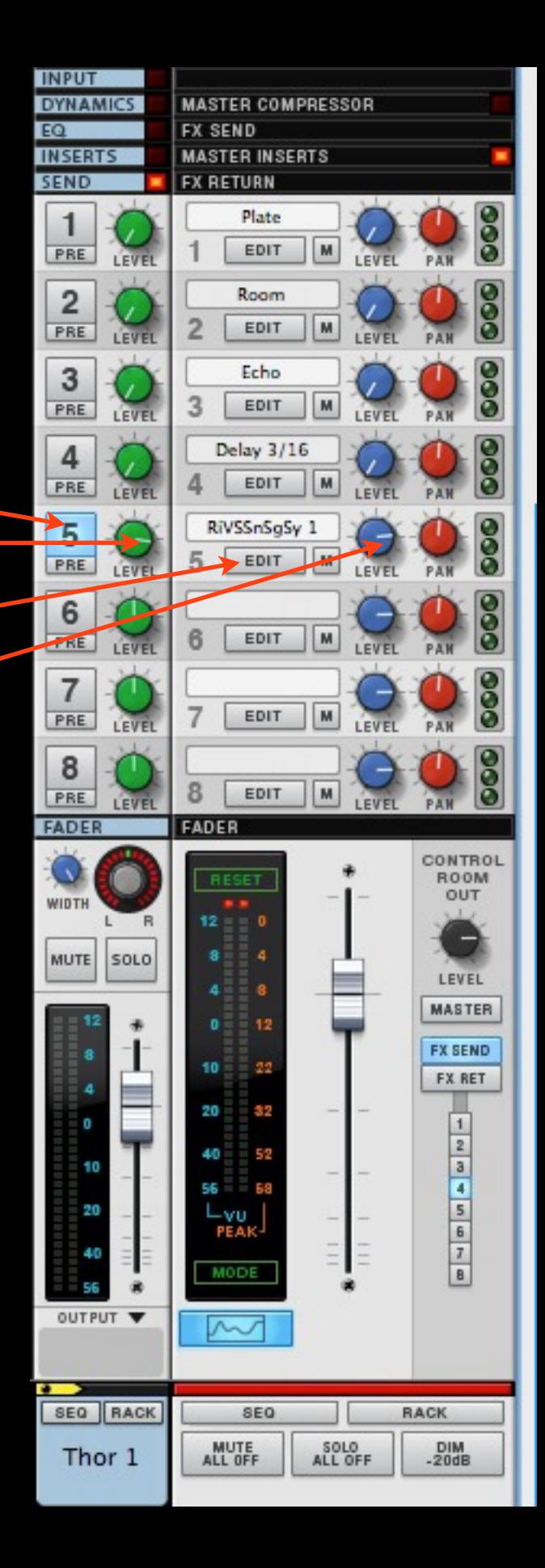

4) After clicking on EDIT you will see RiVerb: Studios, SoundStages & Symphony Halls with the standard Reason Mastering FX's units. Select the patch from drop down menu.

5) Make sure Dry/Wet and Stereo Width knobs are set to 100%.

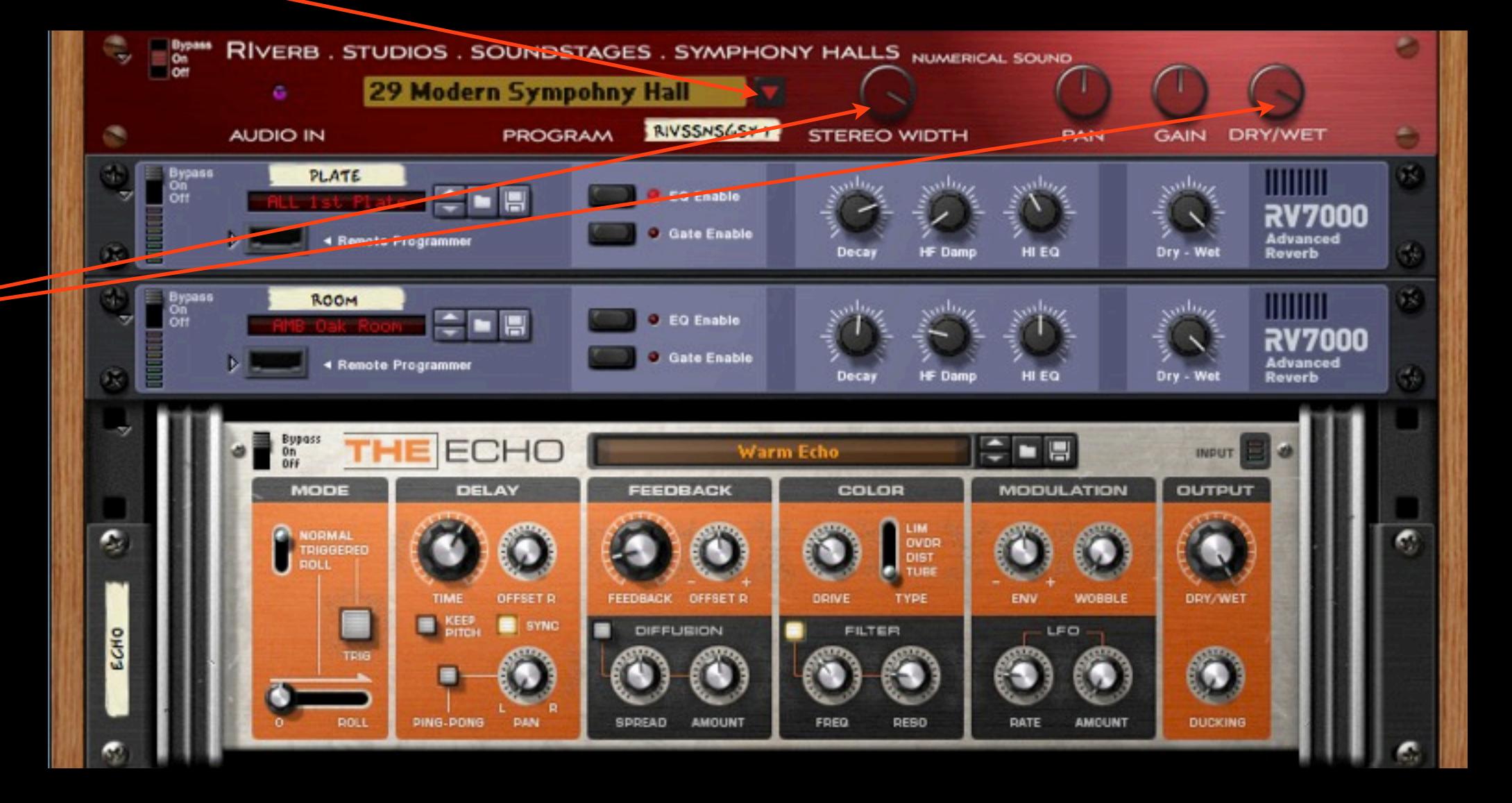

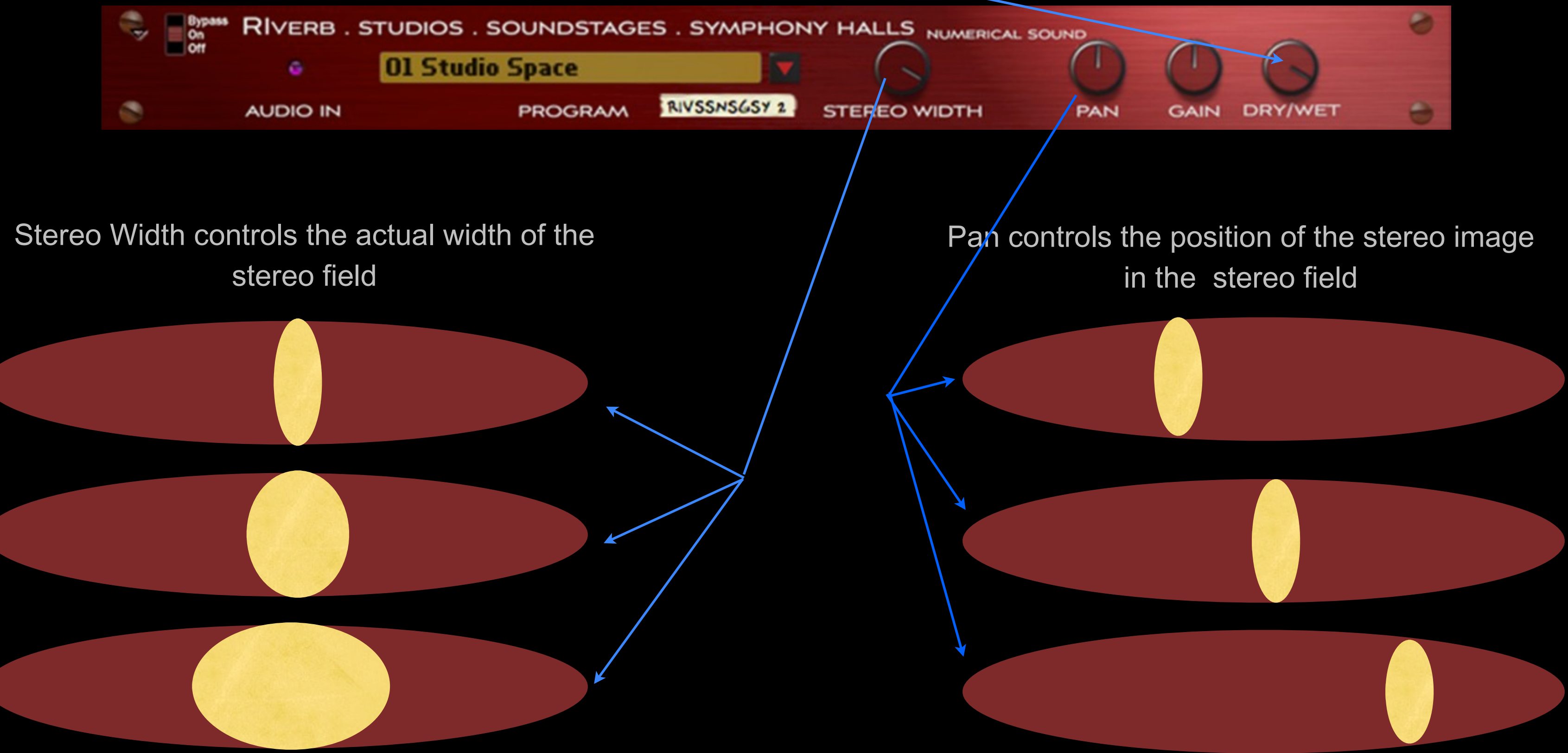

#### Dry/Wet controls the amount of the stereo effect normally set to 100%

#### Individual Patch/Reverb Impulse Description

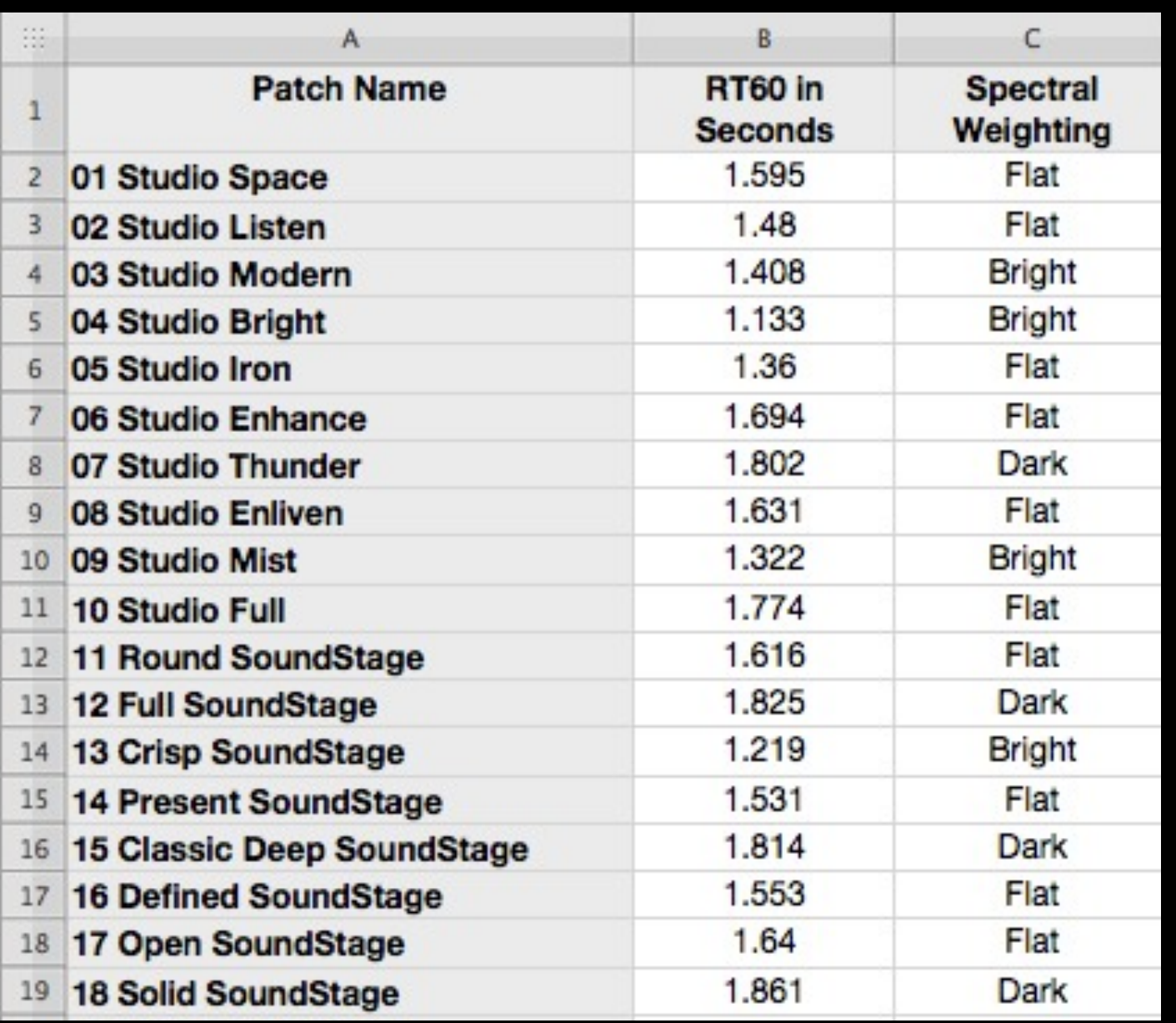

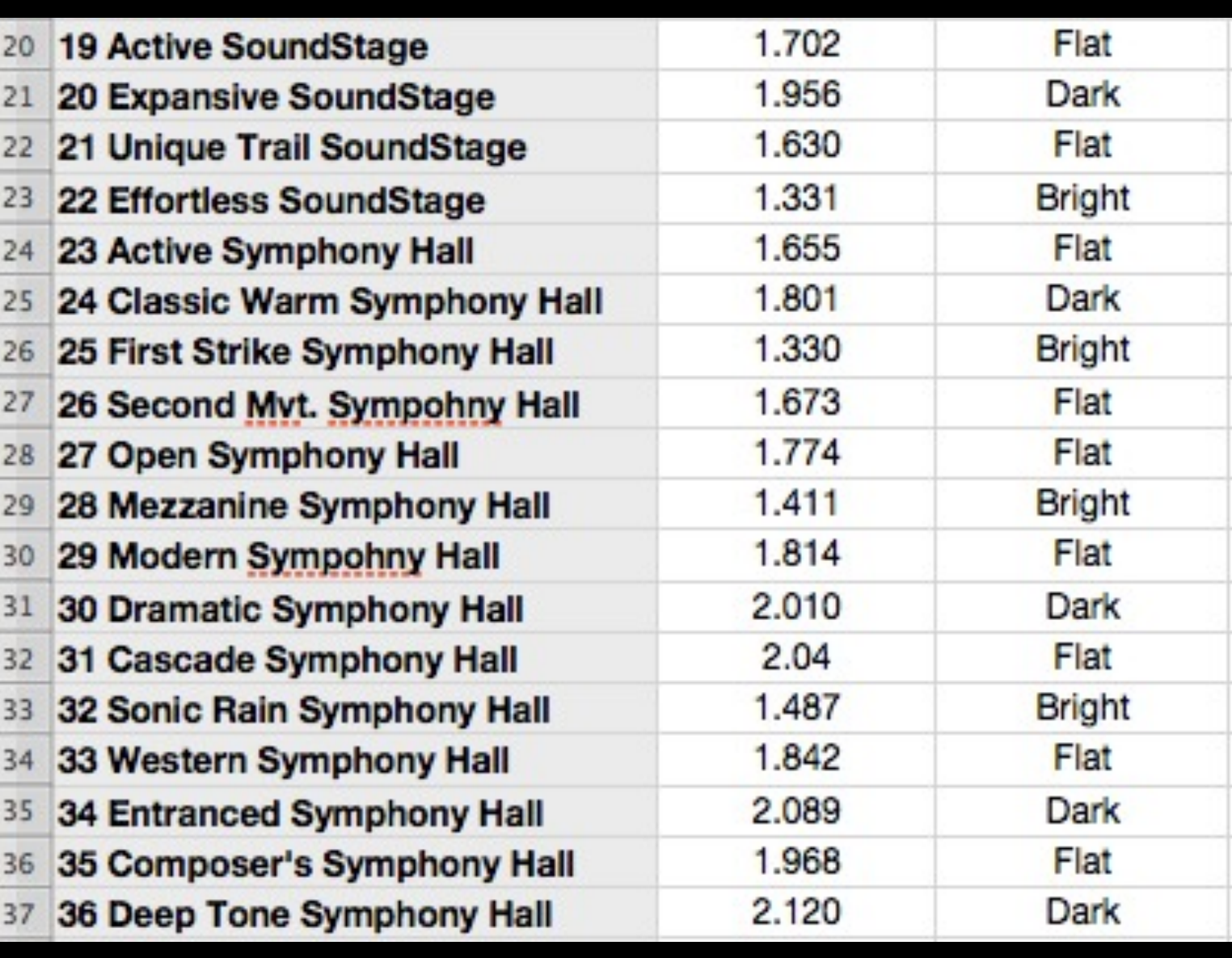

RT60 is the time in second for the reverb to decay to -60dB.

Spectral Weighting gives more emphasis to a particular frequency band. Dark give the bass and midrange more emphasis while bright give the treble more emphasis. Flat is neutral with a full even range.

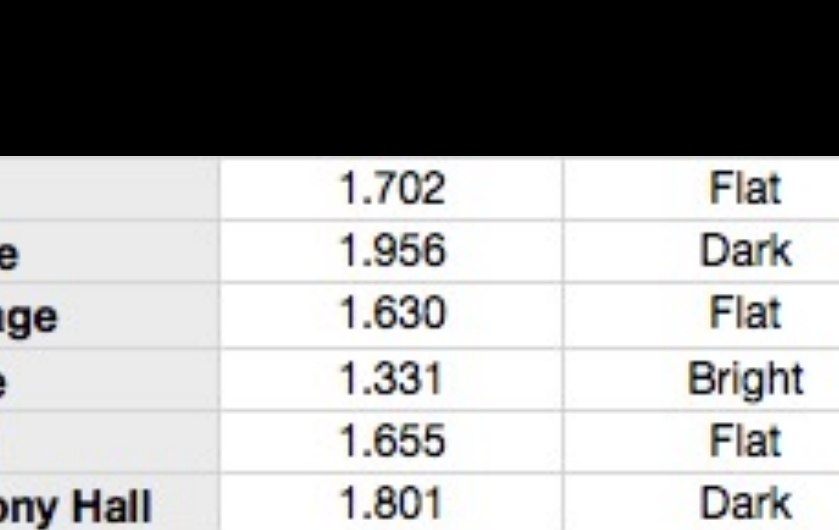

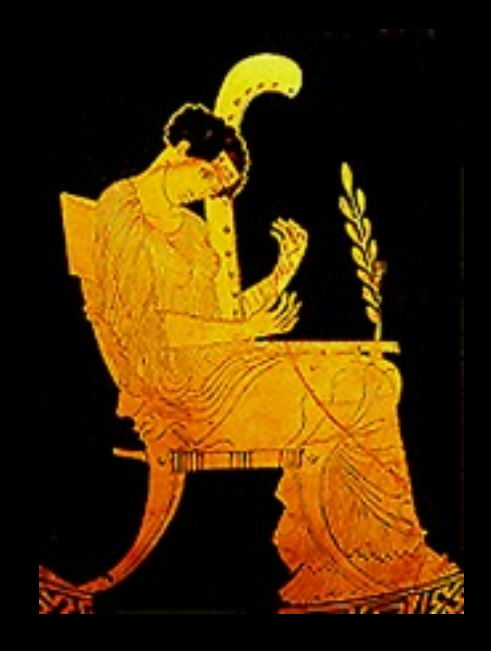

# [www.numericalsound.com](http://www.numericalsound.com)